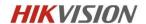

# Indoor Station Firmware V2.2.12\_build230408 Release Note (2023-04-18)

| Device Model     | DS-KH8350-WTE1, DS-KH8350-TE1, DS-KH6320-WTE1, DS-KH6320Y-WTE2, |
|------------------|-----------------------------------------------------------------|
|                  | DS-KH6320-WTE2(B), DS-KH6320-TE1, DS-KH8520-WTE1                |
| Firmware Version | V2.2.12_build230408                                             |
| iVMS-4200        | V3.9.1.5 or later                                               |

# Reason of Upgrade

Fix bugs, enhance products quality and meet customers' requirements.

# **Modified Features**

- 1. Optimize the IP assignment logic of the associated door station and indoor extensions within the wizard.
- 2. Optimized the function of setting door station parameters from the indoor station
- 3. Fix the problem that the device hangs after switching to Greek

# Indoor Station Firmware V2.2.8\_build230219 Release Note (2023-03-02)

| Device Model     | DS-KH8350-WTE1, DS-KH8350-TE1, DS-KH6320-WTE1, DS-KH6320Y-WTE2, |
|------------------|-----------------------------------------------------------------|
|                  | DS-KH6320-WTE2(B), DS-KH6320-TE1, DS-KH8520-WTE1                |
| Firmware Version | V2.2.8 build230219                                              |
|                  | _                                                               |

## Reason of Upgrade

Fix bugs, enhance products quality and meet customers' requirements.

## **Modified Features**

- 1. Fix the occasional connection failure between indoor station and indoor extension
- 2. Enhance the stability of Wi-Fi connection
- 3. Fix the audio issue between indoor extension and outer door station
- 4. Fixed the problem that when the indoor station and the door station are registered to Asterisk standard SIP server, there is no unlock icon when the door station calls the indoor station

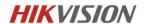

5. Increase the indoor station intercom voice volume.

# Indoor Station Firmware V2.2.2\_build221223 Release Note (2022-12-30)

| Device Model     | DS-KH8350-WTE1, DS-KH8350-TE1, DS-KH6320-WTE1, DS-KH6320Y-WTE2, |
|------------------|-----------------------------------------------------------------|
|                  | DS-KH6320-WTE2(B), DS-KH6320-TE1, DS-KH8520-WTE1                |
| Firmware Version | V2.2.2_build221223                                              |
| iVMS-4200        | V3.8.3.1 or later                                               |

# **Recommended Firmware**

It is recommended to use the following devices and version together, because they can cooperate and work normally after the docking test.

| Device type    | Test model          | Version                           |  |
|----------------|---------------------|-----------------------------------|--|
|                | KD8003              | Protocol 1.0: V2.0.8_build200701  |  |
| Door station   | KD8003(B)           | Protocol 2.0: V2.2.58_build220725 |  |
| Door station   | KV6113(B)/KV8X13(B) | V2.2.53_build220816               |  |
|                | KV6113(C)           | V2.2.55_build220816               |  |
| Indoor Station | DS-KH6320-LE1       | V1.4.62_build220414               |  |
| Main Station   | KM9503              | V1.0.36_build220619               |  |

# Reason of Upgrade

Fix bugs, enhance products quality and meet customers' requirements.

# **Modified Features**

- 6. Fixed the problem of not being able to slide the screen after resting the screen in the door station configuration page of the wizard
- 7. Fix the occasional defect: after the indoor station activation and configuration is completed, it prompts and display two identical indoor extensions.

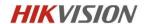

# Indoor Station Firmware V2.2.2\_build221129 Release Note (2022-12-02)

| Device Model     | DS-KH8350-WTE1, DS-KH8350-TE1, DS-KH6320-WTE1, DS-KH6320Y-WTE2, |
|------------------|-----------------------------------------------------------------|
|                  | DS-KH6320-WTE2(B), DS-KH6320-TE1, DS-KH8520-WTE1                |
| Firmware Version | V2.2.2_build221129                                              |
| iVMS-4200        | V3.8.3.1 or later                                               |

# **Recommended Firmware**

It is recommended to use the following devices and version together, because they can cooperate and work normally after the docking test.

| Device type    | Test model          | Version                           |  |
|----------------|---------------------|-----------------------------------|--|
| Door station   | KD8003              | Protocol 1.0: V2.0.8_build200701  |  |
|                | KD8003(B)           | Protocol 2.0: V2.2.58_build220725 |  |
|                | KV6113(B)/KV8X13(B) | V2.2.53_build220816               |  |
|                | KV6113(C)           | V2.2.55_build220816               |  |
| Indoor Station | DS-KH6320-LE1       | V1.4.62_build220414               |  |
| Main Station   | KM9503              | V1.0.36_build220619               |  |

# **Notes:**

1. This version firmware is compatible with both protocol 1.0 and 2.0 door station firmware

| Devices of Door Station     | Firmware          | Protocol Type |
|-----------------------------|-------------------|---------------|
| First Generation            | All versions      | Protocol 1.0  |
| KD8003                      | V2.0.X            | Protocol 1.0  |
|                             | V2.2.3 and above  | Protocol 2.0  |
| KV(B) Series                | V2.1.X            | Protocol 1.0  |
|                             | V2.2.3 and above  | Protocol 2.0  |
| KB8113                      | V2.2.1            | Protocol 1.0  |
|                             | V2.2.10 and above | Protocol 2.0  |
| KD9203/KD3003/KD8103/KD8023 | All versions      | Protocol 2.0  |

2. Test records only contain the cases for normally devices and do not represent all the scenarios and all the functions.

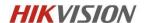

# Reason of Upgrade

Add new feature, fix bugs, enhance products quality and meet customers' requirements.

## **New Features**

- 8. The wizard is fully optimized, including:
  - A. Quick setting for registration password

    After checked, the registration password of indoor station will be consistent with its
    activation password, no need to input manually.

Note: Registration password is used to register between devices, if different, it will cause calling failed. All devices in same intercom system must use same registration password.

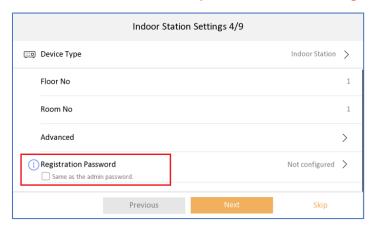

## B. Link indoor station with main and sub door station

#### *Note:*

- a. the first selected will be the main door station by default, the second will be sub1,  $3^{rd}$  will be sub2, etc. You can also cancel and select the main door station manually.
- b. Maximum select 17 door stations at one time (1 main and 16 sub door stations)
- c. If the selected devices are not activated, indoor station will activate them with same activation and registration password, then set the IP address for them in same network segment automatically.
- d. If the door station is already activated with different password, it will prompt you to input door station password
- e. If the main and sub door station are activated with different activation password, the registration will be failed (sub door station can't call indoor station).

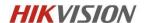

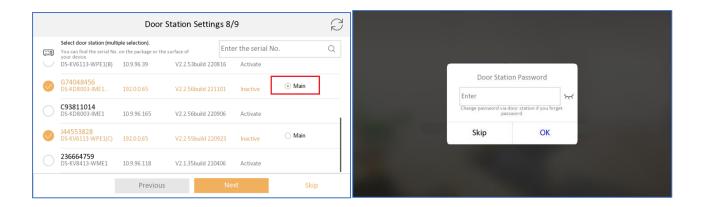

## C. Link indoor station with indoor extension

## Note:

- a. The selected indoor station will be and numbered as indoor extension 1,2,3...
- b. Maximum select 5 indoor extensions at one time
- c. If the selected devices are not activated, indoor station will activate them with same activation and registration password, then set the IP address for them in same network segment automatically.
- d. If the selected devices are activated with different password, the registration will be failed (door station can't call indoor extension).

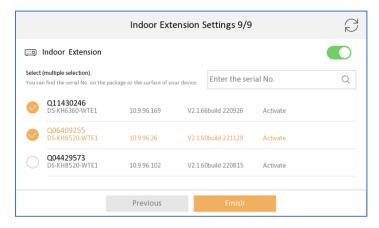

D. Pairing with main door station, sub door station and indoor extension

Note: The pairing time duration depends on the device quantity you selected in previous
steps, it will take about up to 5 mins, please wait patiently until the process finish and show
"Configured" as below.

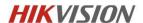

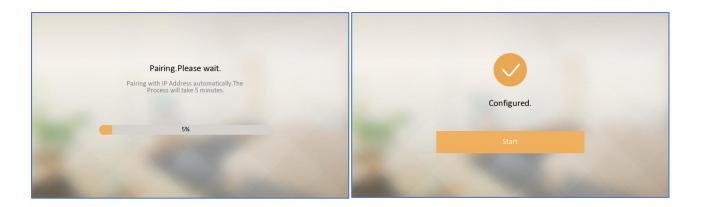

- 9. Set the important parameters of door station from indoor station <u>Menu-Advanced settings-Configuration-Device Management-Main Door Station</u> (not from the wizard).

  Note:
  - A. You can change parameters of all door station (no matter it's linked or not) in the list by click the setting icon, see pic 2.
  - B. You can also change linked main door station from this list by click device from the list, if you want to change linked sub door station, please go to <u>Advanced settings-Configuration-System maintenance-Wizard</u>, and link device again.
  - C. After change the linked main door station, device will prompt "The main door station is changed, continue?", see pic4 as below

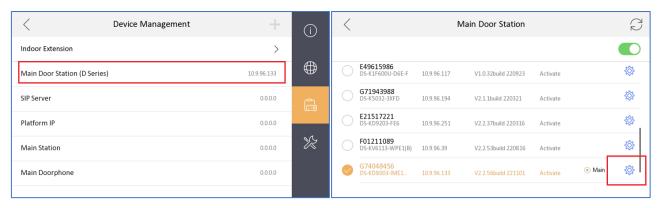

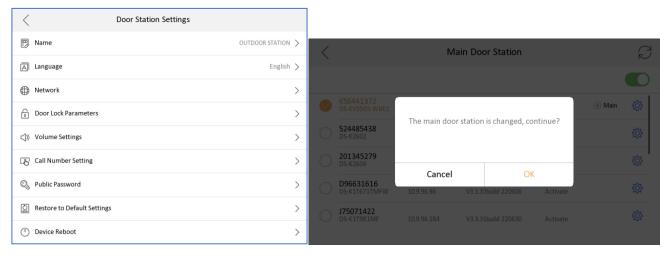

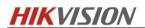

The parameters we can configured from indoor station including:

A. Set door station name (will be displayed in live view page), set door station language.

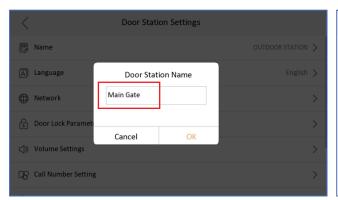

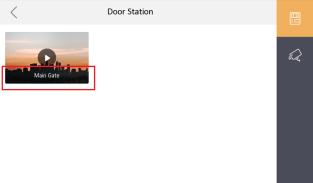

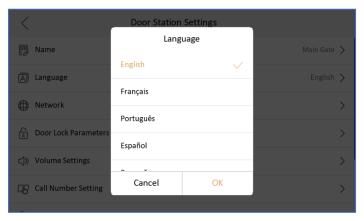

B. Set door station IP address, subnet mask, gateway, enable DHCP, lock name, door open duration, enable lock2, etc.

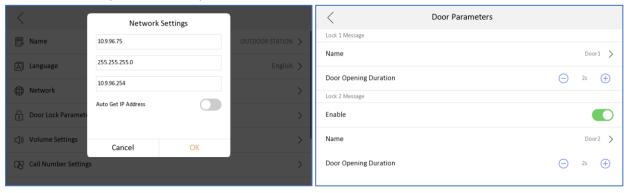

C. Door station volume setting, physical button call number, public password (lock1 or lock2)

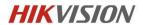

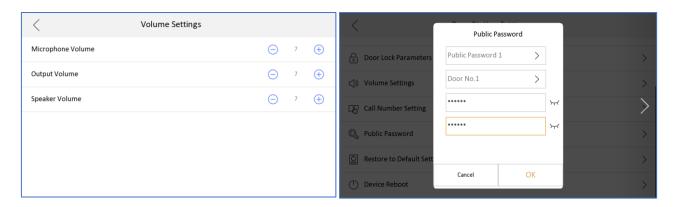

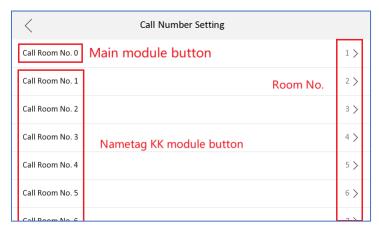

D. Restore door station to default or factory settings.

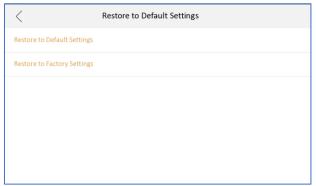

# **Modified Features**

1. Optimized the icon of door station registration status in the main UI up right corner.

Note: If the door station call indoor station failed, you can click this icon to register to door station manually, if register failed, it will indicate the reason for the failure.

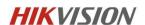

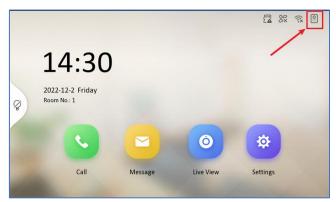

|                                                             | Before | Now       |
|-------------------------------------------------------------|--------|-----------|
| Indoor station registers to door station success            | SIR    | 0::       |
| Indoor station registers to door station failed             |        | <b>©₫</b> |
| Indoor station registers to door station and KM9503 success | ¥      | SIP       |

2. Door station and IP camera live view duration increase to 1,800s, range 10-1,800s, 30s by default.

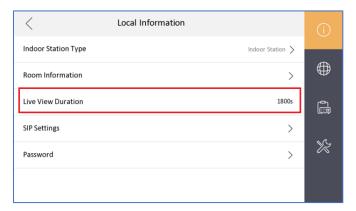

3. Support switching between protocol 1.0 and 2.0, by default it's protocol 2.0 After enable, the indoor station is compatible with protocol 1.0 indoor extension and not compatible with protocol 2.0 indoor extension.

Note: After enable, all indoor extension of this indoor station must be protocol 1.0 firmware, don't mix protocol 1.0 and 2.0 indoor extension under same indoor station, or it will result to calling failed.

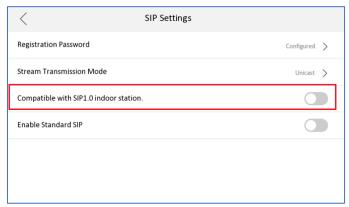

-----Finish------Indoor Station Firmware V2.2.2 build221129 Release Note

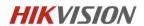

# 2nd Gen Indoor Station Firmware V2.1.52\_build220720 Release Note (2022-07-20)

| Device Model      | DS-KH8350-WTE1、DS-KH8350-TE1、DS-KH6320-WTE1、DS-KH6320-WTE2、DS-KH6320-WTE2(B)、DS-KH6320-TE1、DS-KH8520-WTE1 |
|-------------------|----------------------------------------------------------------------------------------------------|
| Firmware Version  | V2.1.52_build220720                                                                                       |
| iVMS-4200 Version | Latest version                                                                                            |
| Hik-Connect APP   | Latest version                                                                                            |

# <u>Add</u>

1. Supports static IP address configuration of Wi-Fi (DHCP, IP address, subnet mask, gateway, DNS1, DNS2).

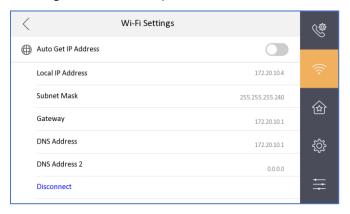

2. Supports configuring time and time zone for the door station.

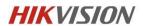

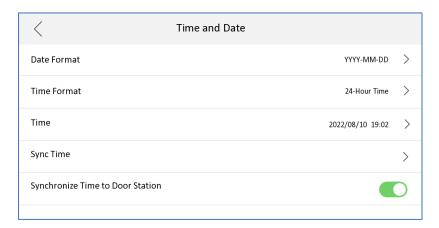

- 3. Supports C-S registration mode of indoor station and master station.
- 4. Supports two new languages (standard Portuguese and Slovak).

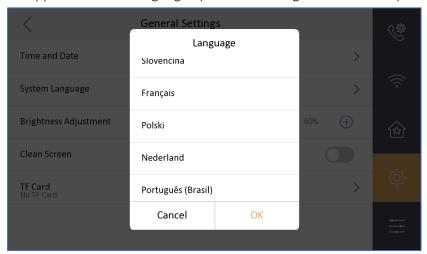

# Fix

1. Optimizes the maintenance interface with a pop-up window when clicking **Restore** or **Restore All**.

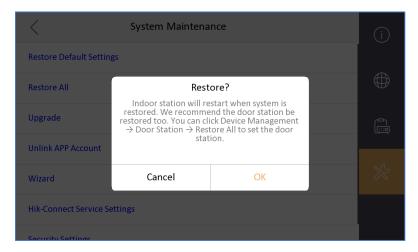

2. Adds the effect of selected door station when relating devices in wizard.

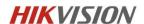

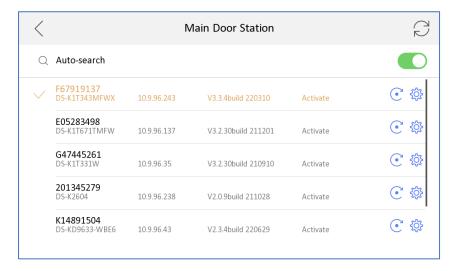

3. Adds a prompt when assigning network IP address automatically.

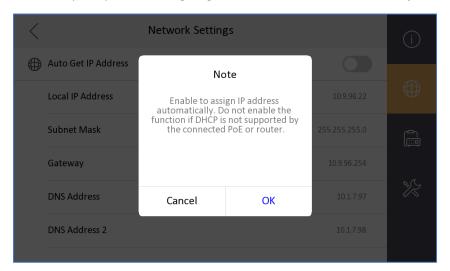

4. In configure wizard to related door station, when the door station password is different from the indoor station, prompt information will pop.

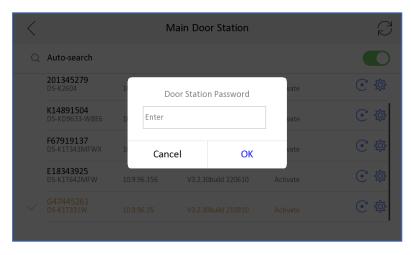

# 2nd Gen Indoor Station Firmware

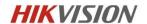

# V2.1.46\_build220607 Release Note (2022-06-20)

| Device Model      | DS-KH8350-WTE1、DS-KH8350-TE1、DS-KH6320-WTE1、DS-KH6320-WTE2、DS-KH6320-WTE2(B)、DS-KH6320-TE1、DS-KH8520-WTE1 |  |
|-------------------|----------------------------------------------------------------------------------------------------|--|
| Firmware Version  | V2.1.40_build220607                                                                                       |  |
| iVMS-4200 Version | Latest version                                                                                            |  |
| Hik-Connect APP   | Latest version                                                                                            |  |

Fix

1. Repair
the defects
left by
system

testing;

- 2. Fix the defect of userid product;
- 3. Fix the defect that the abnormal processing of the database encryption and decryption interface will cause the interface to jam;
- 4. Repair the call defect of incompatible third-party door-to-door machine;

# 2nd Gen Indoor Station Firmware V2.1.40\_build220428 Release Note (2022-05-13)

| Device Model      | DS-KH8350-WTE1、DS-KH8350-TE1、DS-KH6320-WTE1、DS-KH6320-WTE2、DS-KH6320-WTE2(B)、DS-KH6320-TE1、DS-KH8520-WTE1 | <u>Fix</u> |
|-------------------|----------------------------------------------------------------------------------------------------|------------|
| Firmware Version  | V2.1.40_build220512                                                                                       |            |
| iVMS-4200 Version | Latest version                                                                                            |            |
| Hik-Connect APP   | Latest version                                                                                            |            |

1. Optimize registration password settings in Wizard.

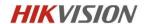

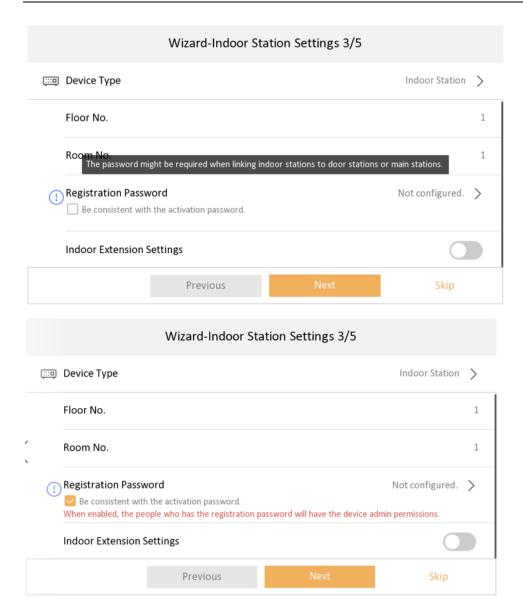

2. Optimize Hik-Connect password configuration page.

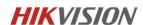

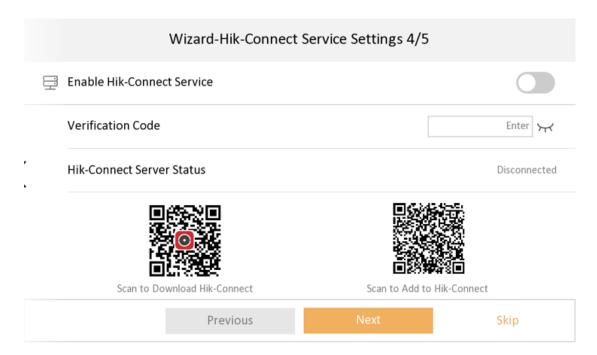

3. Support stream transmission mode settings, you can select Unit Broadcast or Group Broadcast.

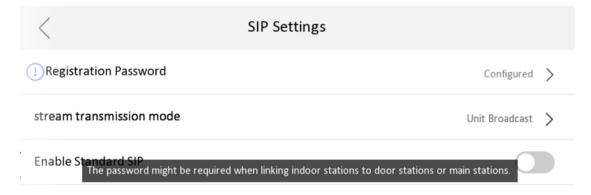

4. Fixed some known bugs.

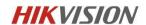

# V2.1.34\_build211118 Release Note (2021-11-22)

| Device Model      | DS-KH8350-WTE1、DS-KH8350-TE1、DS-KH6320-WTE1、DS-KH6320-WTE2、DS-KH6320-WTE2(B)、DS-KH6320-TE1、DS-KH8520-WTE1 |
|-------------------|----------------------------------------------------------------------------------------------------|
| Firmware Version  | V2.1.34_build211118                                                                                       |
| iVMS-4200 Version | Latest version                                                                                            |
| Hik-Connect APP   | Latest version                                                                                            |

# Fix

5. Fixed some bugs.

2nd

# Gen Indoor Station Firmware V2.1.32\_build210926 Release Note (2021-09-30)

| Device Model      | DS-KH8350-WTE1、DS-KH8350-TE1、DS-KH6320-WTE1、DS-KH6320-WTE2、DS-KH6320-WTE2(B)、DS-KH6320-TE1、DS-KH8520-WTE1 |  |
|-------------------|----------------------------------------------------------------------------------------------------|--|
| Firmware Version  | V2.1.32_build210926                                                                                       |  |
| iVMS-4200 Version | Latest version                                                                                            |  |
| Hik-Connect APP   | Latest version                                                                                            |  |

# <u>Fix</u>

1. Solve production line related problems.

# 2nd Gen Indoor Station Firmware V2.1.26\_210803 Release Note (2021-08-19)

| Device Model      | DS-KH8350-WTE1、DS-KH8350-TE1、DS-KH6320-WTE1、DS-KH6320-WTE2、DS-KH6320-WTE2(B)、DS-KH6320-TE1、DS-KH8520-WTE1 |
|-------------------|----------------------------------------------------------------------------------------------------|
| Firmware Version  | V2.1.26_210803                                                                                            |
| iVMS-4200 Version | Latest version                                                                                            |
| Hik-Connect APP   | 4.13.1 or above                                                                                           |

Modify

1. Verification code is empty by default.

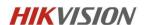

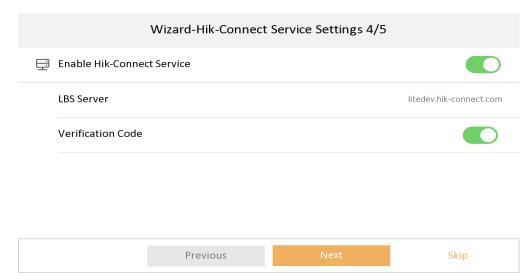

2. Hik-Connect Service Settings is changed to the place of Settings → Advanced Settings → Configuration → System Maintenance.

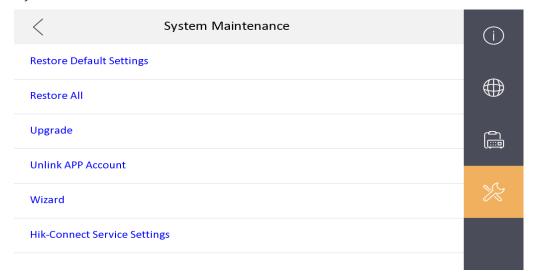

3. Fixed some bugs.

# 2nd Gen Indoor Station Firmware V2.1.24\_210617 Release Note (2021-06-22)

| Device Model      | DS-KH8350-WTE1、DS-KH8350-TE1、DS-KH6320-WTE1、DS-KH6320-WTE2、DS-KH6320-WTE2(B)、DS-KH6320-TE1、DS-KH8520-WTE1 | Modify 1 Since   |
|-------------------|----------------------------------------------------------------------------------------------------|------------------|
| Firmware Version  | V2.1.24_210617                                                                                            | V2.1.24          |
| iVMS-4200 Version | Latest version                                                                                            | build<br>210617, |
| Hik-Connect APP   | 4.13.1 or above                                                                                           | remote           |

degradation of devices is not supported in all subsequent versions. When degradation occurs, it will prompt Failed to upgrade the device and the device will restart.

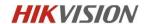

Notice: Although the device can be degraded by serial port, the device will fail to start and cannot change the version by using serial port again, which means that the device will be completely unusable.

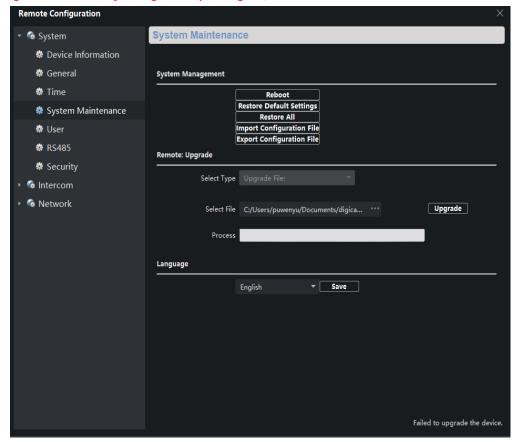

- 2. Fixed some bugs
- 3. The firmware is compatible with materials which are switched due to supply shortage.

# 2nd Gen Indoor Station Firmware V2.1.20\_210420 Release Note (2021-04-30)

| Device Model      | DS-KH8350-WTE1、DS-KH8350-TE1、DS-KH6320-WTE1、DS-KH6320-WTE2、DS-KH6320-WTE2(B)、DS-KH6320-TE1、DS-KH8520-WTE1 | NOTE |
|-------------------|----------------------------------------------------------------------------------------------------|------|
| Firmware Version  | V2.1.24_210617                                                                                            |      |
| iVMS-4200 Version | Latest version                                                                                            |      |
| Hik-Connect APP   | 4.13.1 or above                                                                                           |      |

Registration password will correspond to the serial number to prevent other devices from invading the system

# **New Function**

1. Local interface support to modify the password through email authentication

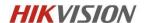

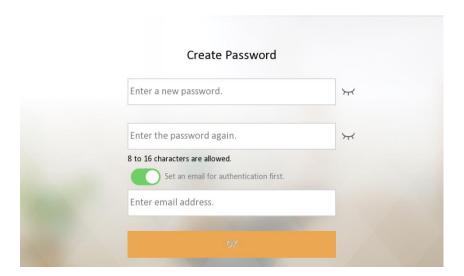

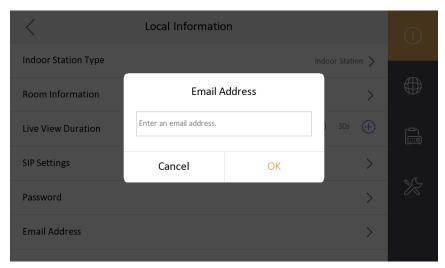

2. Support Hik-Connect configuration, closed by default

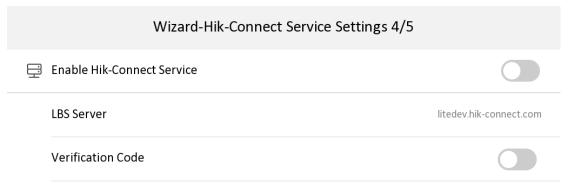

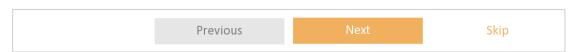

3. Newly added multi-language Croatian, Dutch, Romanian, Czech, Bulgarian, Croatian, Serbian

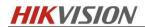

4. Add IPC interface, when Open Network Video Intercom protocol is selected, add plaintext ciphertext switch menu item configuration

| <                 | Add Device |                              |
|-------------------|------------|------------------------------|
| Protocol Settings |            | Open Network Video Interface |
| Device Name       |            | Enter the device name.       |
| IP Address        |            | Enter the IP address.        |
| User Name         |            | Enter the user name.         |
| Password          |            | Enter the password. 💍        |

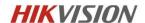

# Modify

1. Change the position of unlock password and duress code, to enter the password page requires an admin (activation) password.

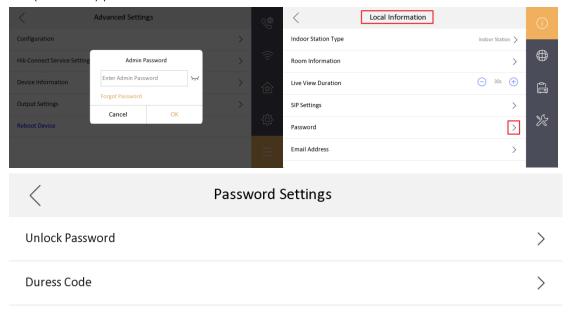

- 2. When changing the unlock password and duress code, the old password is not required as a credential.
- 3. The name of the local private SIP password configuration Sip Password is uniformly changed to Registration Password
- 4. The changed name of the door station(KD8003 modular door station, KV(-B), KB8113) will be displayed on the call interface or live view interface of the indoor station

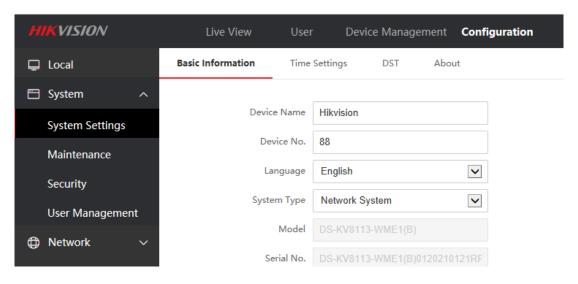

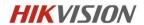

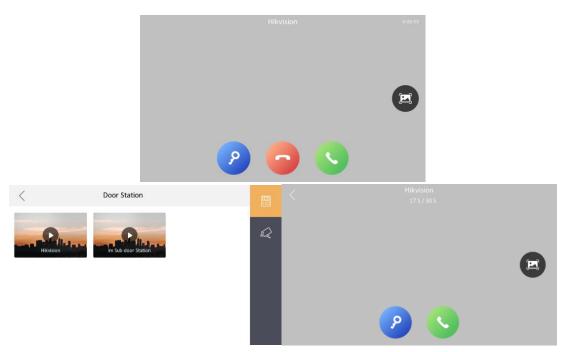

5. The local interface community number, building number, and unit number of the indoor station will be stored in the advance column instead of being displayed directly

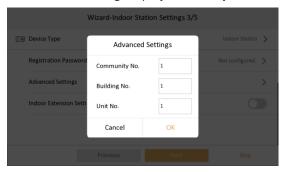

6. The method of adding indoor extensions is changed to the same method as protocol 1.0

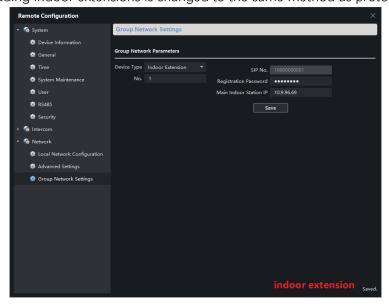

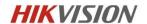

# 2nd Gen Indoor Station V2.1.10\_build201208 Release Note (2020-12-28)

| Device Model     | DS-KH8350-WTE1、DS-KH8350-TE1、DS-KH6320-WTE1、DS-<br>KH6320-WTE2、DS-KH6320-WTE2(B)、DS-KH6320-TE1、DS- | <u>Fix</u> |
|------------------|----------------------------------------------------------------------------------------------------|------------|
|                  | KH8520-WTE1                                                                                        | (1) Solve  |
| Firmware Version | Indoor Station: v2.1.10_build201208                                                                | the        |

problem that the door station calls the indoor station, the indoor station refuses to answer, and the HC does not hang up

- (2) Solve the problem that the local SADP of the indoor station cannot search for the MinMoe device when docking with the latest version of Minmoe
- (3) Solve the problem that when the indoor station is added to the MinMoe device, MinMoe device will restart
- (4) Solve the problem that when the activation password of the indoor station contains a capital M, the door station can only call through the main indoor station, but not to the indoor extension

# 2nd Gen Indoor Station V2.1.10\_build201207 Release Note (2020-12-27)

| Device Model     | DS-KH8350-WTE1、DS-KH8350-TE1、DS-KH6320-WTE1、DS-<br>KH6320-WTE2、DS-KH6320-WTE2(B)、DS-KH6320-TE1、DS- | Fix some    |
|------------------|----------------------------------------------------------------------------------------------------|-------------|
|                  | KH8520-WTE1                                                                                        | bugs        |
| Firmware Version | Indoor Station: v2.1.10_build201207                                                                | <u>bugs</u> |

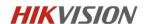

# 2nd Gen Indoor Station V2.1.10\_build200713 Release Note (2020-07-27)

| Device Model      | DS-KH8350-WTE1、DS-KH8350-TE1、DS-KH6320-WTE1、DS-<br>KH6320-WTE2、DS-KH6320-WTE2(B)、DS-KH6320-TE1、DS-<br>KH8520-WTE1 |  |
|-------------------|----------------------------------------------------------------------------------------------------|--|
|                   |                                                                                                    |  |
| Firmware Version  | Indoor Station: v2.1.10_build200713                                                                               |  |
| iVMS-4200 Version | V3.3.1.4 build 20200806                                                                                           |  |
| Hik-Connect APP   | 4.6.2.0724                                                                                                    |  |

# New Function

Higher security, SIP

Passwords

#### (Register Passwords)

SIP password is actually Register Password, which is suitable for our security 2.0 protocol. They can communicate normally only when the **SIP passwords (Register passwords)** of the door station, indoor station and indoor extension are the **same**.

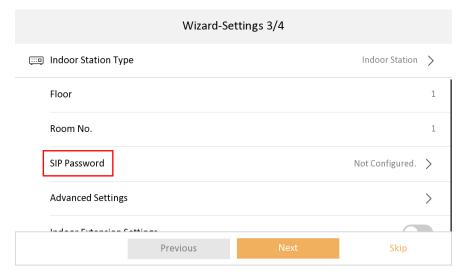

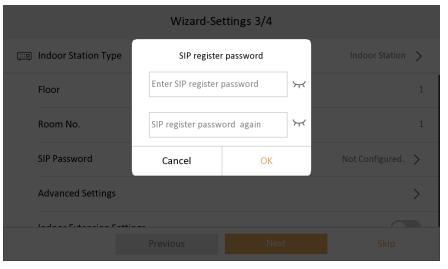

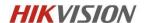

- 2. Support three date formats, two clock format configuration (Time format only allows local modification)
- 1) Support three formats in Settings->General Settings->Time and Date interface, set year-month-day, day-month-year, month- day year

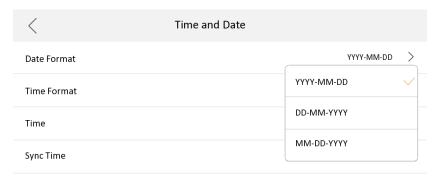

2) Support the Settings->General Settings->Time and Date interface, set the 12-hour system, 24-hour system two formats, and the default setting is 24-hour system display.

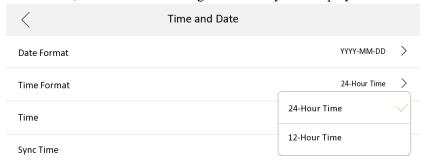

- 3. Multi-language added to 12 countries: English, French, Portuguese (Brazil), Spanish, Russian, German, Italian, Polish, Arabic, Turkish, Vietnamese, Ukrainian.
- 4. The indoor station supports remote scene switching through Hik-Connect, including four modes: Stay, Away, Sleeping and Custom.

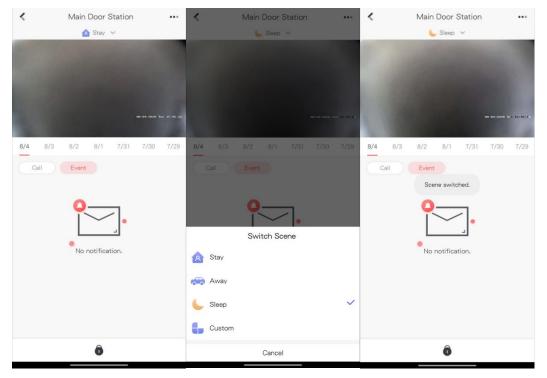

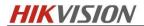

When the indoor station is not currently configured with the arm/disarm password, the Hik-Connect switching scene will fail, and indoor station will send an error code to Hik-Connect App

- 5. Support whether to enable the call management center function, it is disabled by default
- 6. Support whether to enable the leave message function, it is disabled by default
  - 1) In the Settings->More->Preference->Shortcut Settings interface

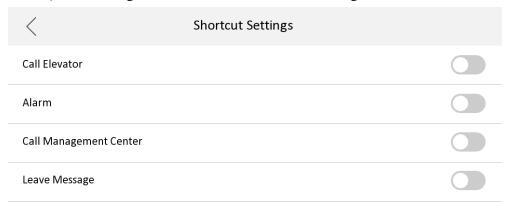

7. Add the QR code of Hik-Connect App download address to the indoor station Hik-Connect configuration interface

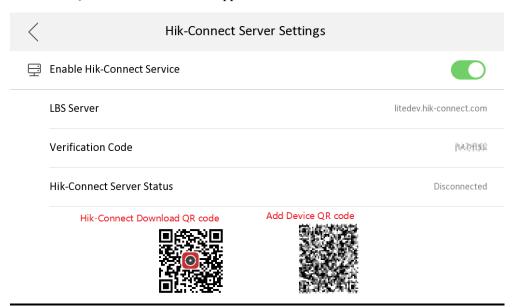

# Indoor Station local UI, SADP tool, Hik-connect support fluorite account unbinding

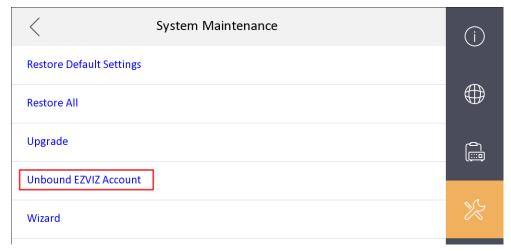

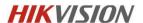

## **Hikvision Video Intercom v2.0 Protocol**

The communication protocol between Hikvision devices uses a secure private call protocol, and the communication with 3<sup>rd</sup> party devices uses standard SIP;

1) Support setting period number, building number, unit number, and room number on the indoor station;

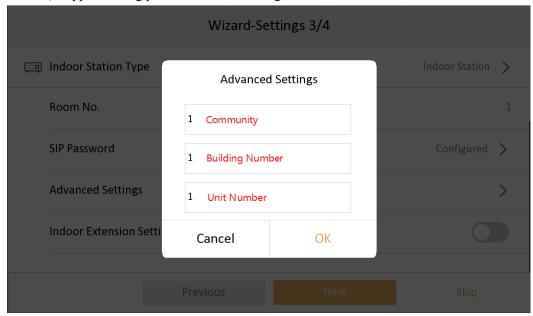

2) Support remote configuration of indoor extension information through the main indoor station;

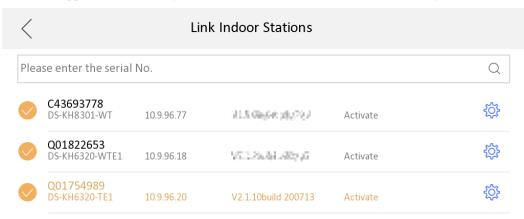

- 3) Standard SIP and private SIP integration:
  - a) The indoor station does not need to switch to SIP mode;
- b) The standard SIP of the indoor station is disabled by default, if you want to connect to a third-party standard SIP device, you need to turn on this function.

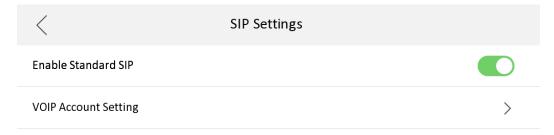

c) A standard SIP registration status icon is added to the main interface, which can be displayed/hidden

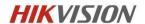

according to whether standard SIP is enabled;

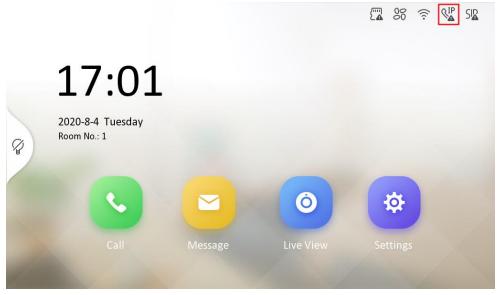

d) Added a VoIP call button in the call interface to distinguish standard SIP calls

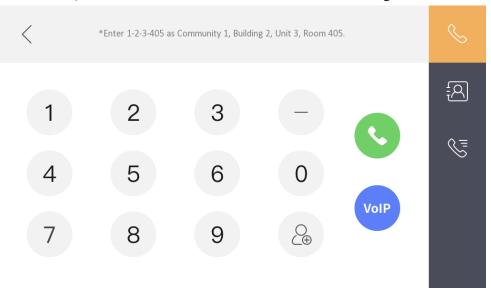

4) Supports two audio formats, G.711U and G.711A. (And G.711U priority is greater than G.711A)

# **NOTE:**

- 1. At present, the indoor station can support customization requirements of more than 5 extensions;
- 2. The description of ONVIF in the local UI of the indoor station is uniformly changed to open network video interface.
- 3. The main indoor station and indoor extension must use the same firmware version. And starting from this firmware version, the  $1^{st}$  generation video intercom indoor station will not be compatible as a main indoor station or indoor extension to connect this  $2^{nd}$  generation firmware version system.

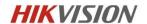

## **Customer Impact and Recommended Action**

This update refers to function/compatibility improvement and will take effect automatically after the Date of Change. We are very sorry for any inconvenience of use-habit changes caused by this action.

For any questions and request for this firmware, please contact our local technical support team.

#### Note:

- Hikvision reserves the right to change, alter or withdraw the above notification without prior notice.
- Product design and specifications are subject to change without prior notice.
- The Hikvision firmware may contain errors known as errata, which may cause the product to deviate from published specifications. Current characterized errata are available on request.
- Hikvision is not liable for any typing or printing errors.

Hikvision Digital Technology CO., Ltd.

No. 555 Qianmo Road, Binjiang District, Hangzhou 310051,

China

Tel: +86-571-8807-5998 FAX: +86-571-8993-5635

Email: overseabusiness@hikvision.com